# CMS Server Wordpress. Drupal8. Joomla3

## How To Build.Setup.Deploy by m1m1n

### The Introduction

- You Have A FreeBSD Box
- An Extracted Portsnap & Distfiles
- A Putty & WinSCP (Windows Users)
- A Terminal & SCP (Linux Users)
- Basic of ee/nano editor
- Basic of Unix/Linux Command Line
- A Lots of Snacks...

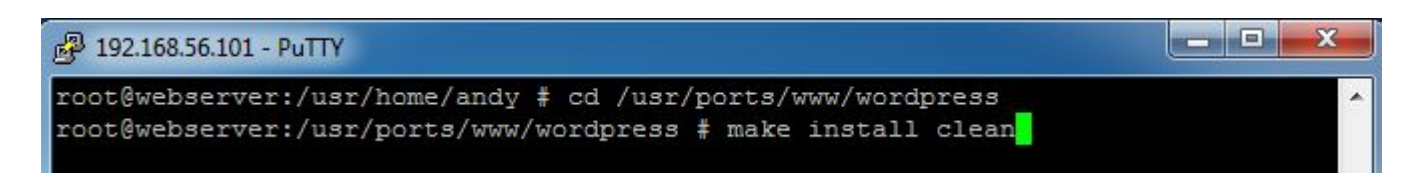

#### Installing Wordpress

# cd /usr/ports/www/wordpress && make install clean

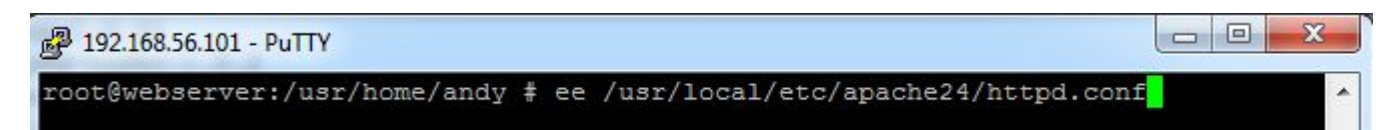

#### Configure Apache24 for Wordpress

# ee /usr/local/etc/apache24/httpd.conf

DocumentRoot "/usr/local/www.wordpress" <Directory "/usr/local/www/wordpress">

#### DocumentRoot & Directory path

DocumentRoot "/usr/local/www/**wordpress**" <Directory "/usr/local/www/**wordpress**">

AllowOverride All

#### Configure mod\_rewrite

AllowOverride **All**

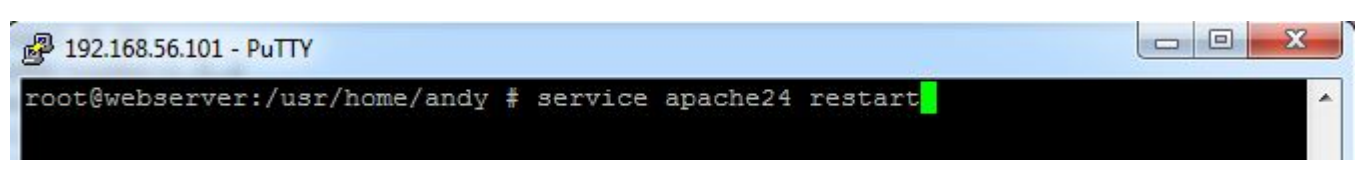

#### Configuration Changing

# service apache24 restart

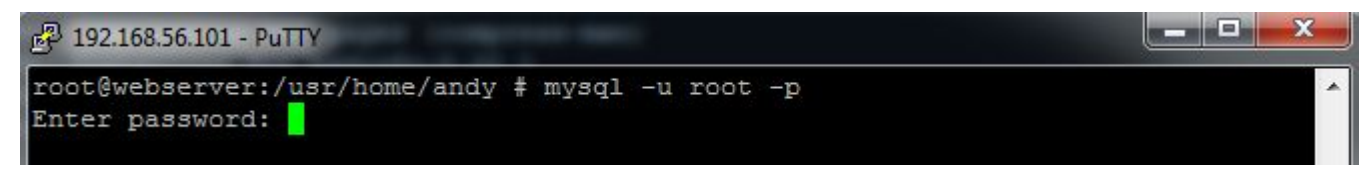

#### Wordpress Database

# mysql -u root -p Enter password: mariadbpasswordanda

MariaDB [(none)]> create database wp; Query OK, 1 row affected (0.00 sec)

MariaDB [(none) ]> grant all on wp.\* to wpadmin localhost identified by 'LocalPas

```
sword';
Query OK, 0 rows affected (0.05 sec)
```
MariaDB [(none)] > quit Bye

Create database wp; Grant all on wp.\* to wpadmin@localhost identified by 'LocalPassword';

root@webserver:/usr/home/andy # chown -R www:www /usr/local/www/wordpress

#### Wordpress Folder Permission

# chown -R www:www /usr/local/www/wordpress

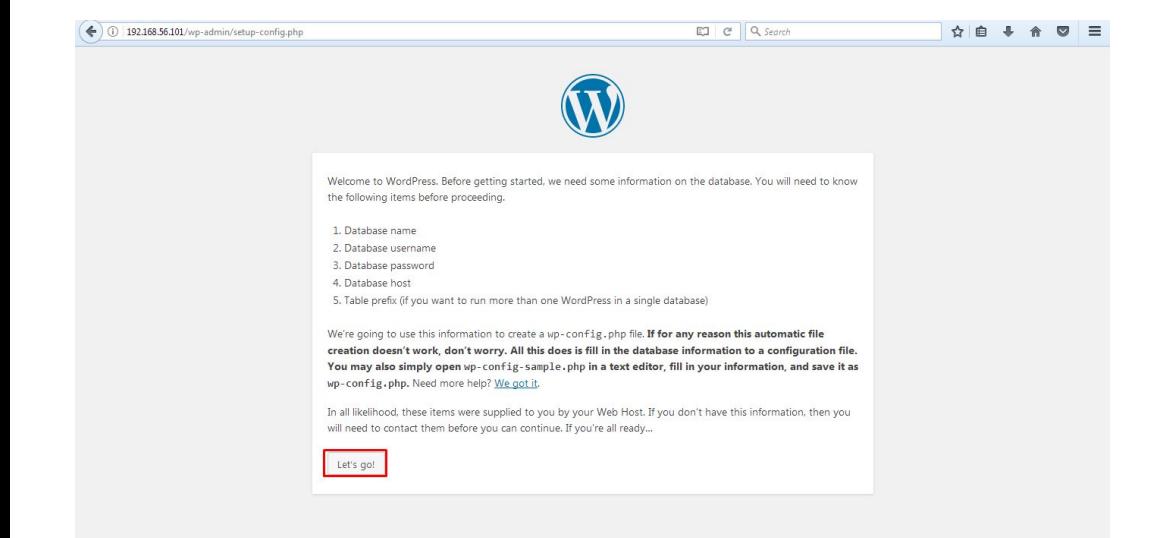

#### Installing Wordpress from Browser

\_ \_ \_

Using server ip address to setup wordpress

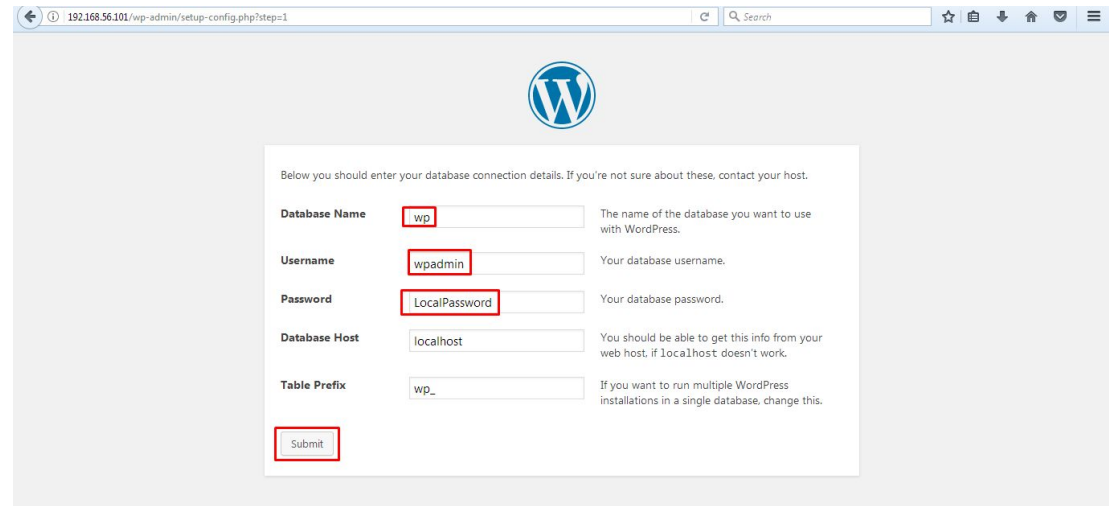

#### Set Up Wordpress Database

Db name, db username & db password

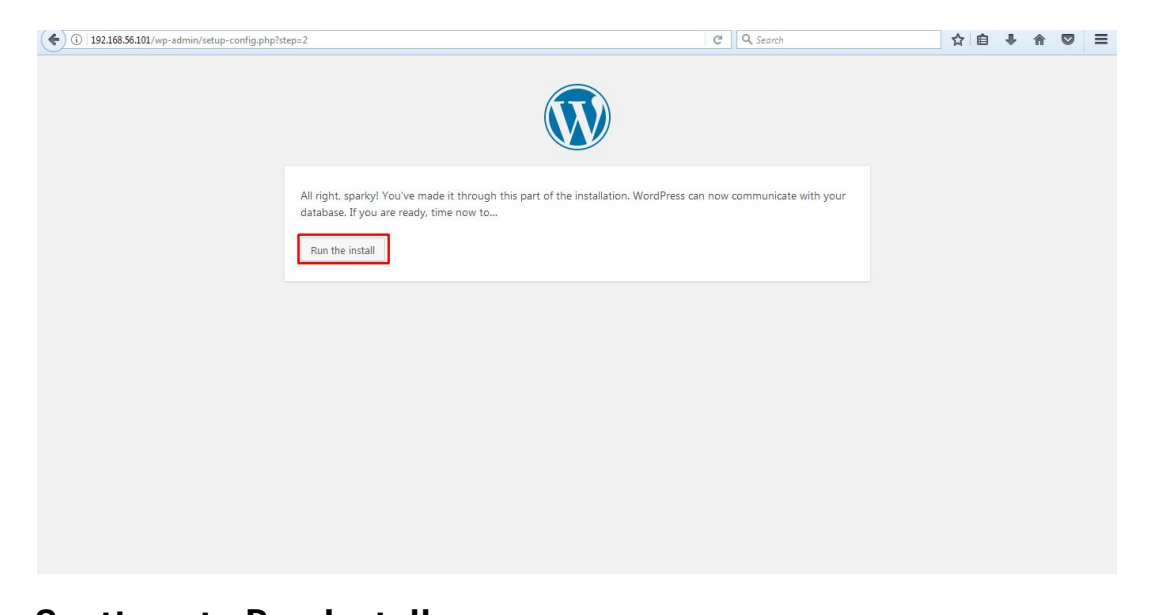

Continue to Run Installer Just Click Run Install

- - -

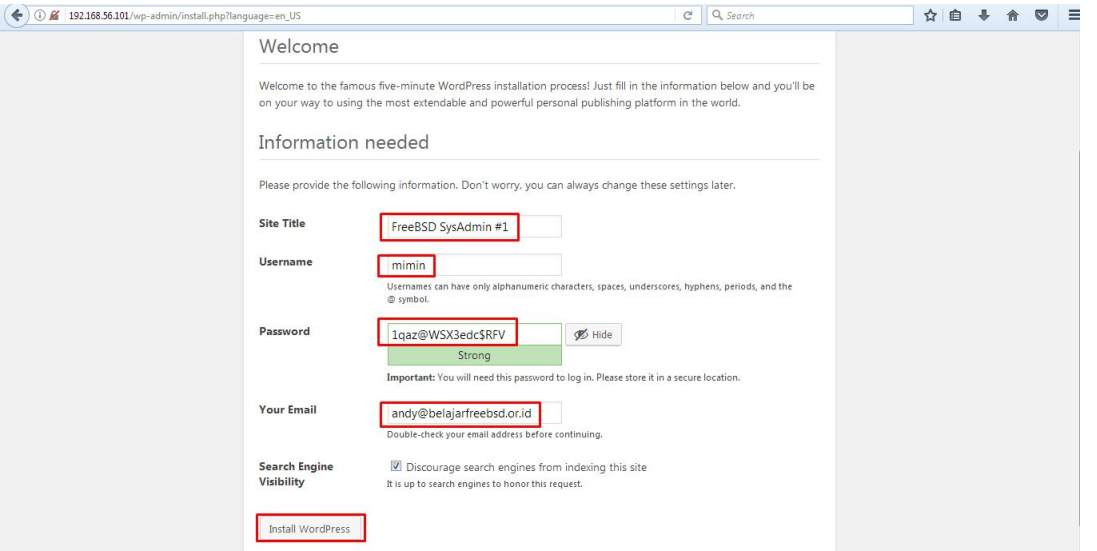

Website Configurations Fill all the necesary Form

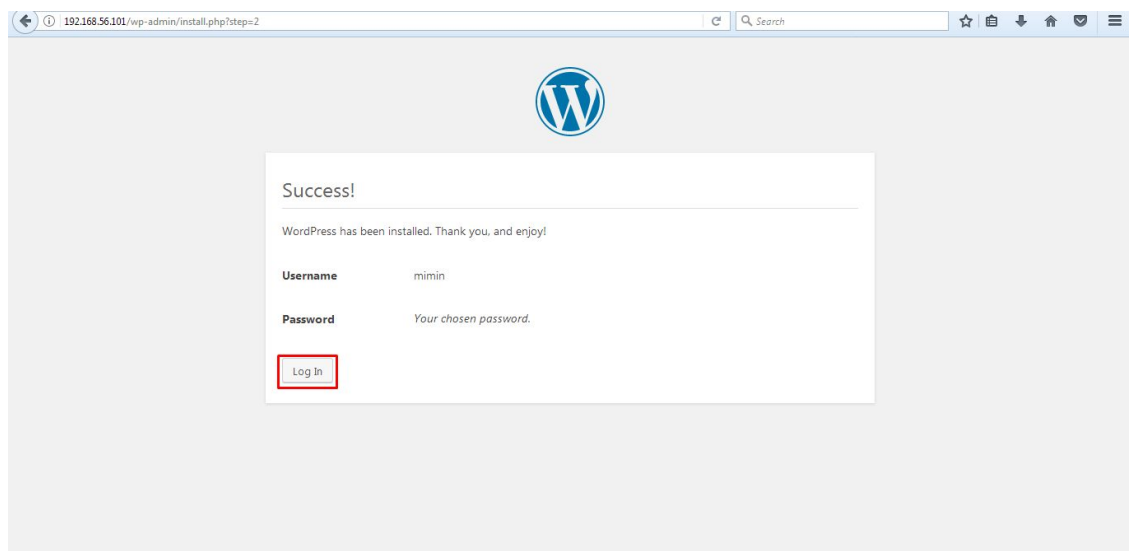

Installation Complete

Try To Login

- - -

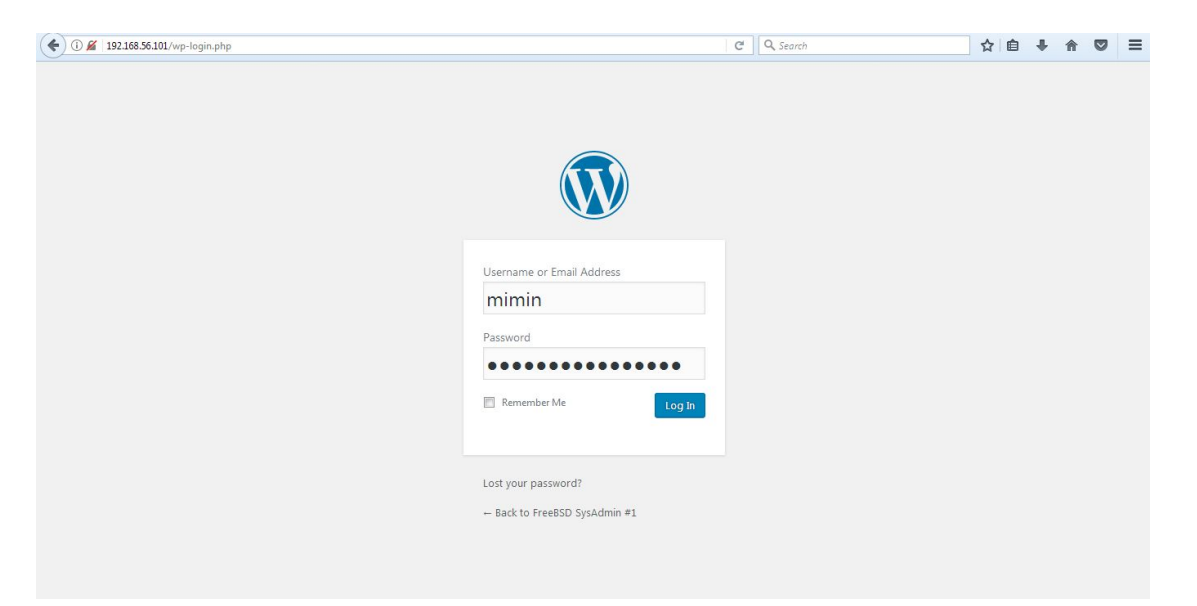

#### Administrator Login Dashboard Just Log In

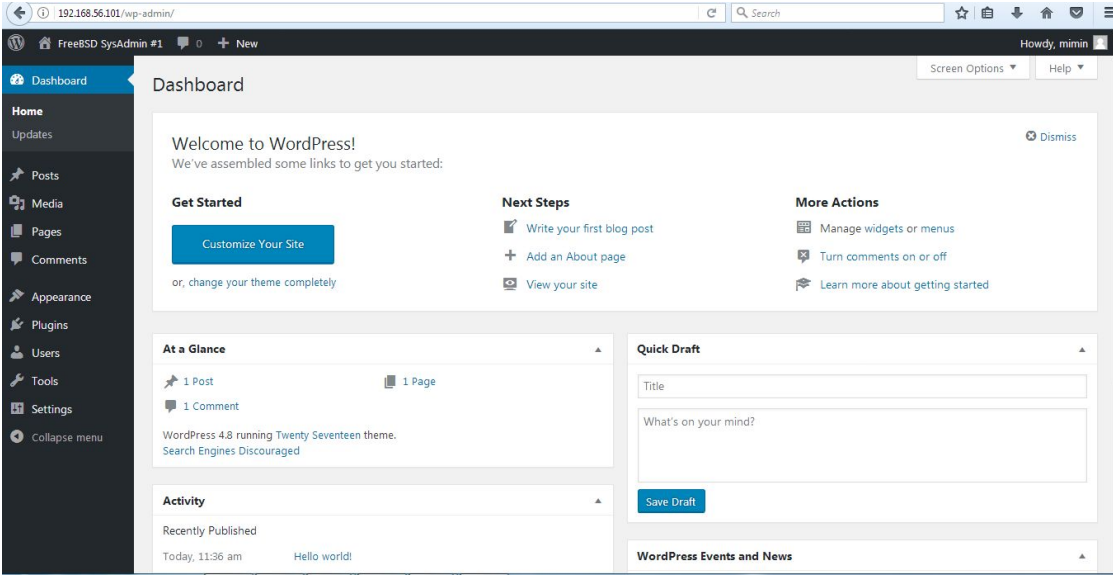

#### Administrator Dashboard

- - -

Everything You Need

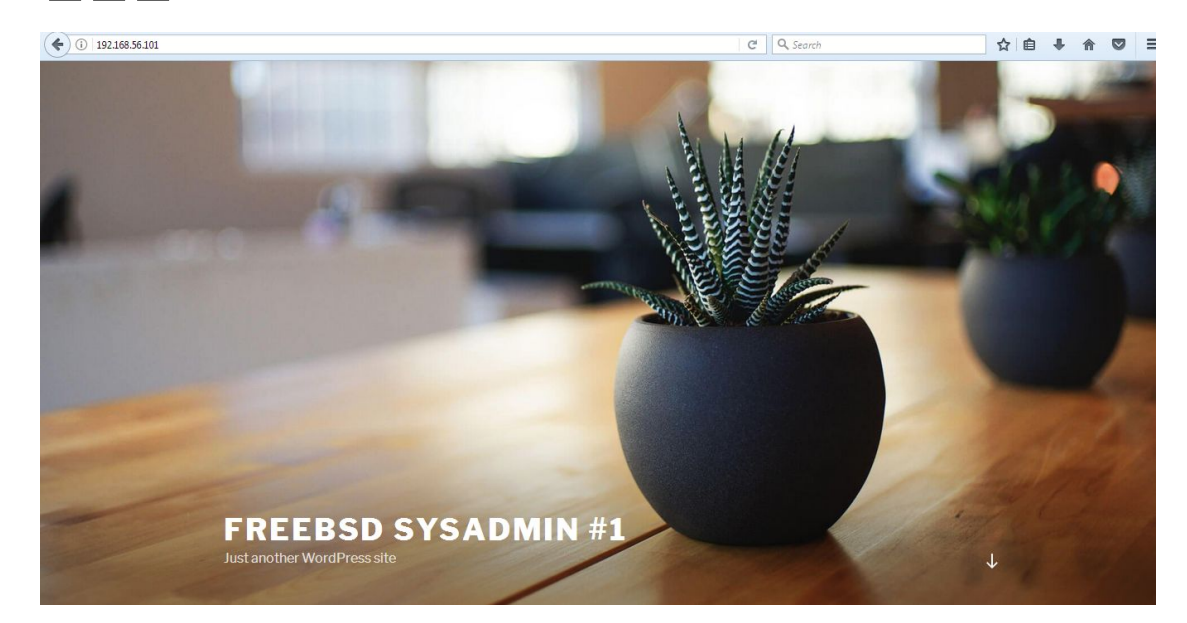

#### Wordpress CMS Looks

...andy you're DONE!

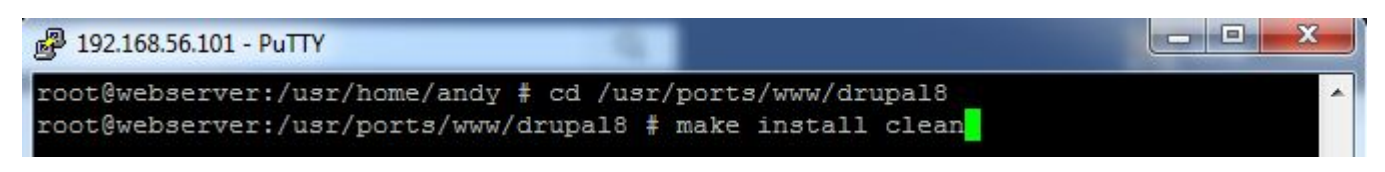

#### Installing Drupal 8

# cd /usr/ports/www/drupal8 && make install clean

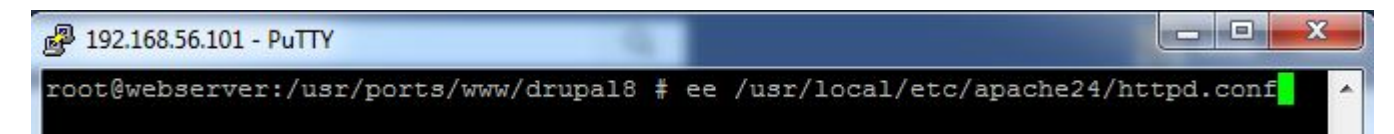

#### Configure Apache for Drupal 8

# ee /usr/local/etc/apache24/httpd.conf

#DocumentRoot "/usr/local/www/wordpress" DocumentRoot "/usr/local/www/drupal8" #<Directory "/usr/local/www/wordpress"> <Directory "/usr/local/www/drupal8">

#### DocumentRoot & Directory path

DocumentRoot "/usr/local/www/**drupal8**" <Directory "/usr/local/www/**drupal8**">

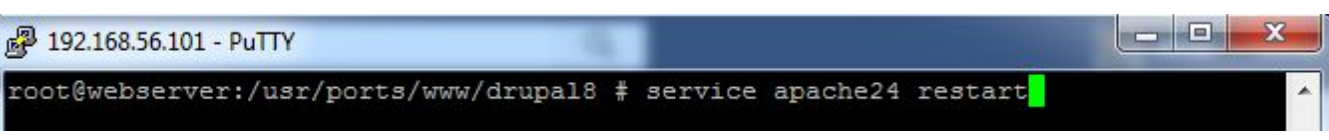

#### Restart Apache24

# service apache24 restart

root@webserver:/usr/home/andy # mysql -u root -p Enter password:

#### Drupal Database

# mysql -u root -p

Enter password: mariadbpasswordanda

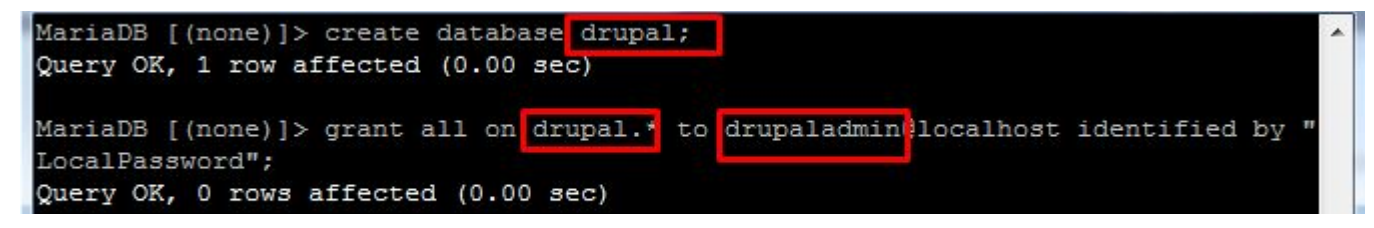

Create database drupal; Grant all on drupal.\* to drupaladmin@localhost identified by 'LocalPassword';

e

同

×

۸

 $\overline{a}$ 

2 192.168.56.101 - PuTTY

root@webserver:/usr/home/andy # chown -R www:www /usr/local/www/drupal8

#### Drupal 8 Folder Permission

# chown -R www:www /usr/local/www/drupal8

#### 2 192.168.56.101 - PuTTY

root@webserver:/usr/home/andy # cd /usr/ports/textproc/php56-ctype/ root@webserver:/usr/ports/textproc/php56-ctype # make install clean

#### Missing PHP Module (php56-ctype)

- # cd /usr/ports/textproc/php56-ctype
- # make install clean
- # service apache24 restart

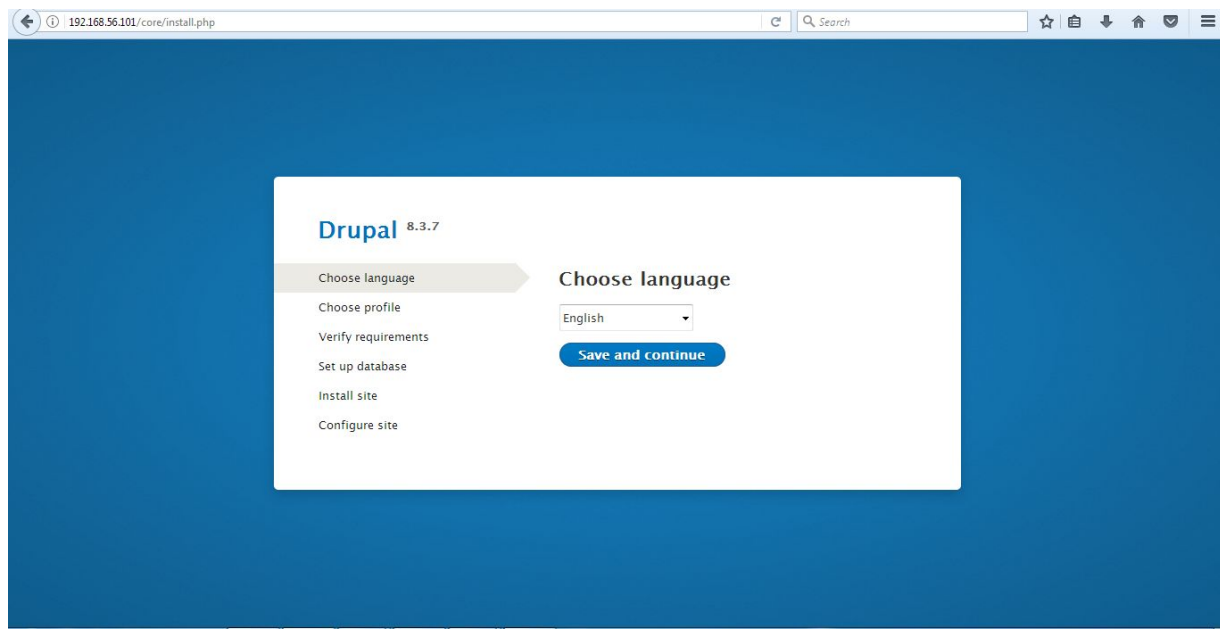

Drupal 8 Setup Wizard

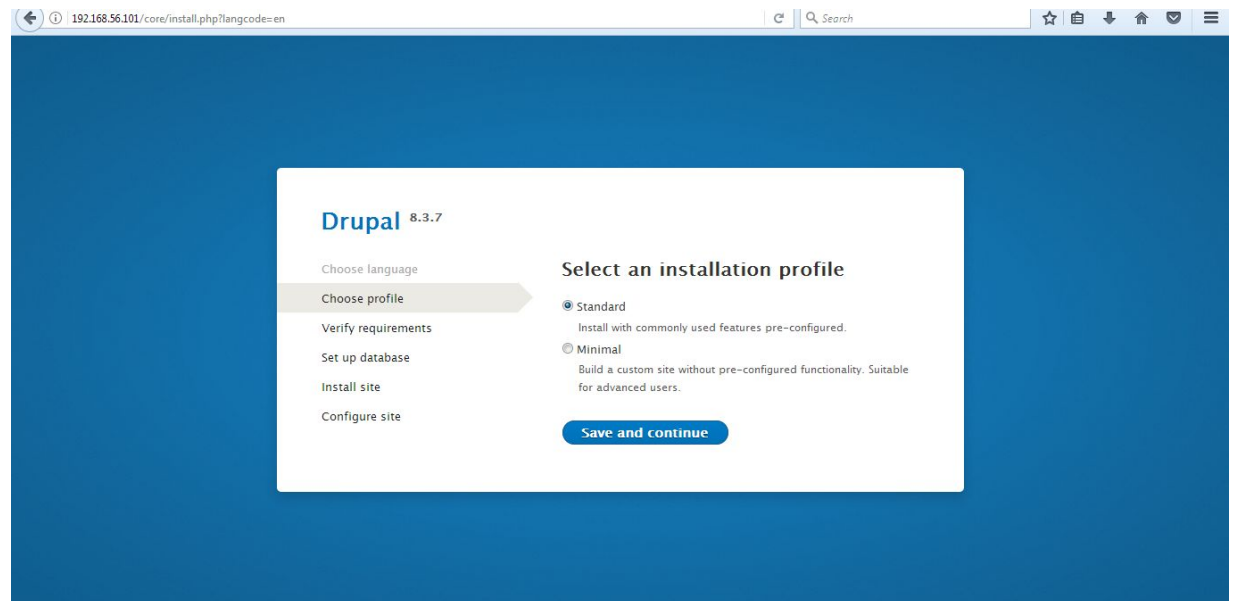

#### Drupal 8 Standard Install

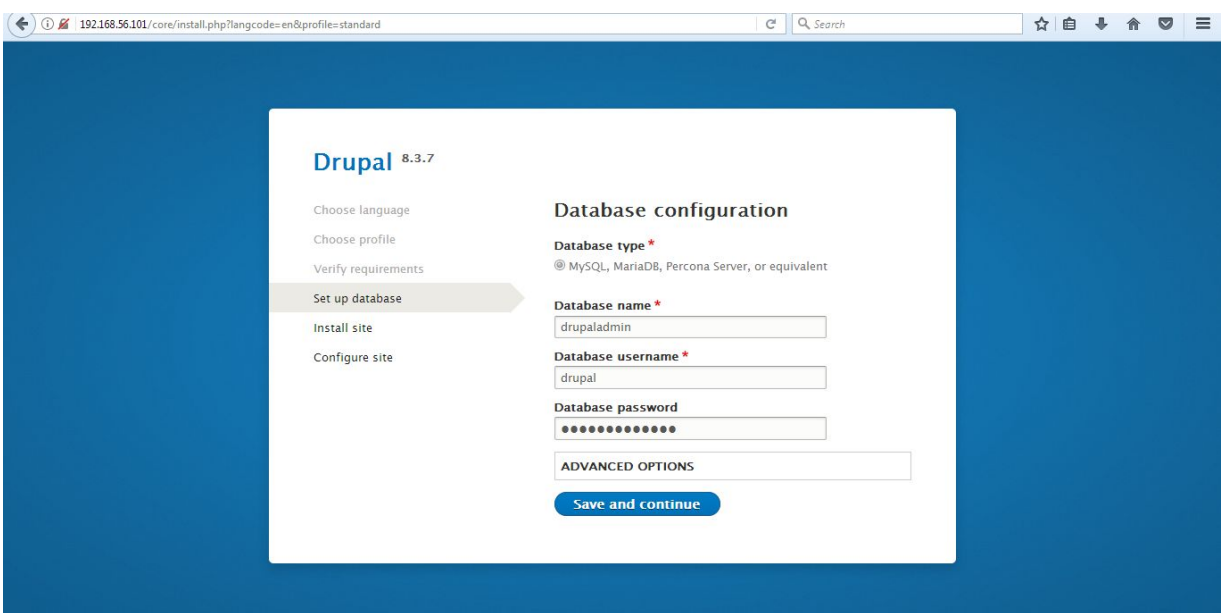

#### Drupal 8 Database

- - -

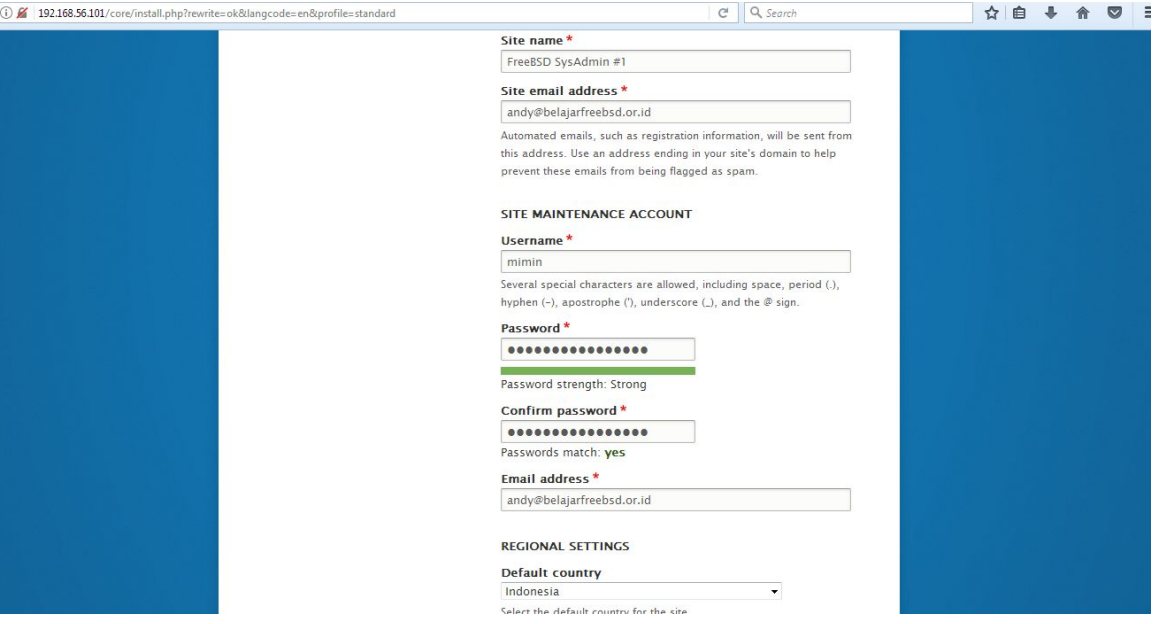

Drupal 8 Admin Configuration

- - -

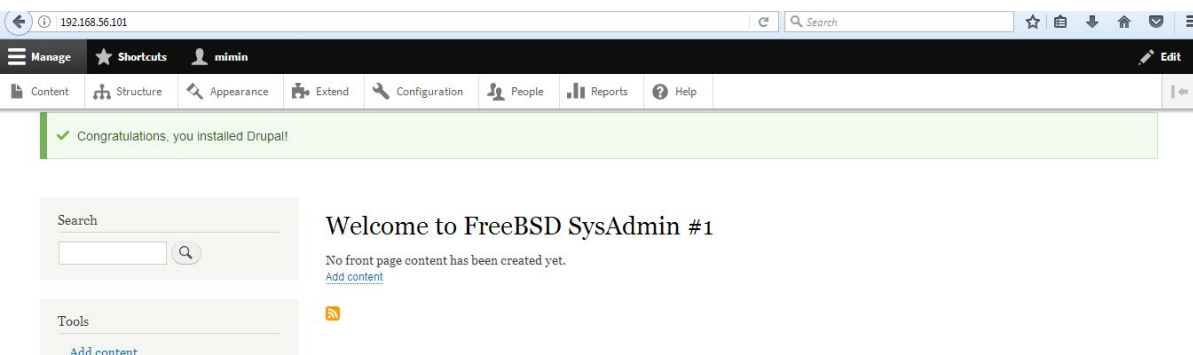

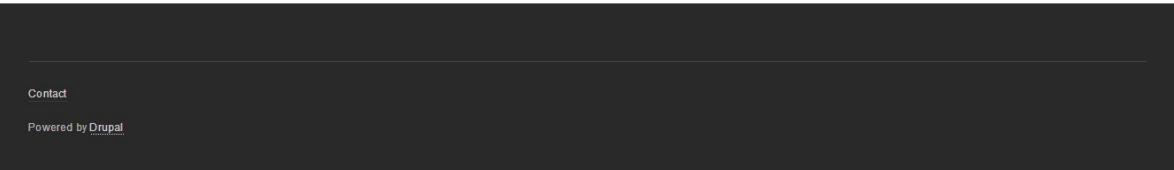

#### Drupal 8 Finish

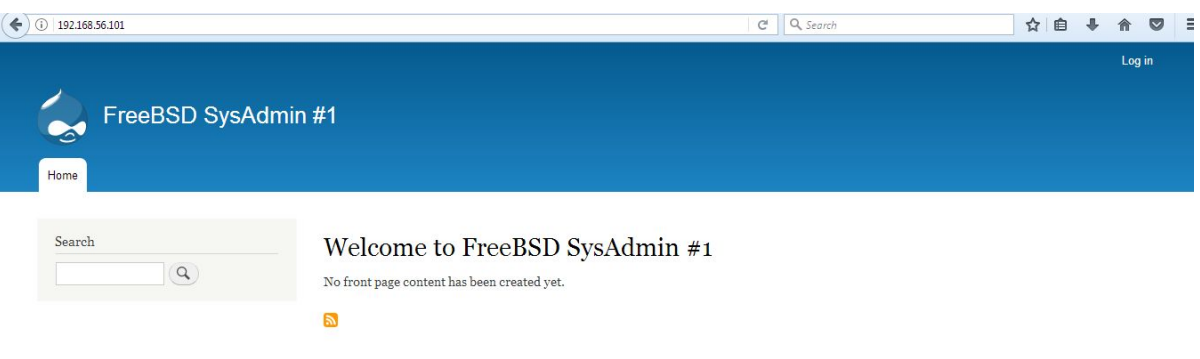

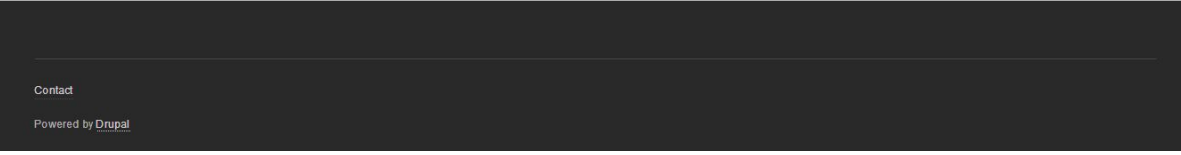

#### Drupal 8 Home Page

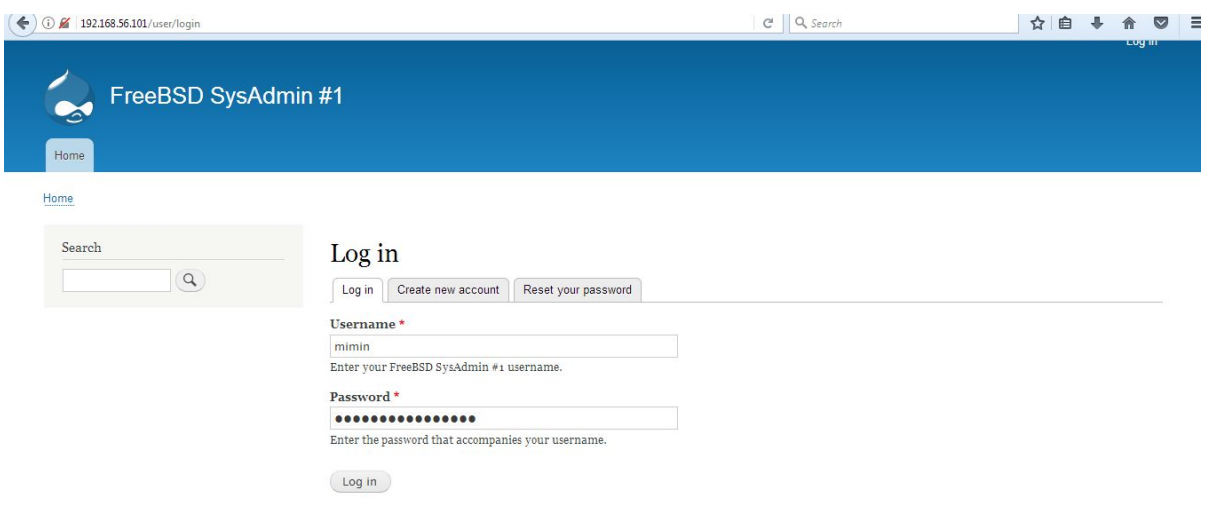

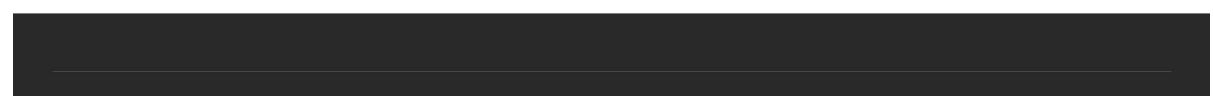

#### Drupal 8 Admin Page

### The Setup. Configuration. Deploy (Joomla3)

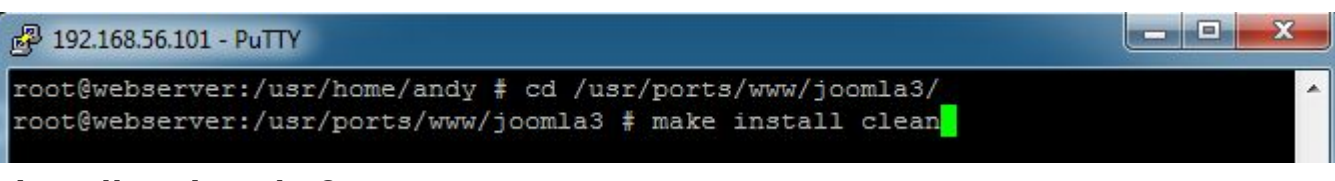

#### Installing Joomla 3

# cd /usr/ports/www/joomla3 && make install clean

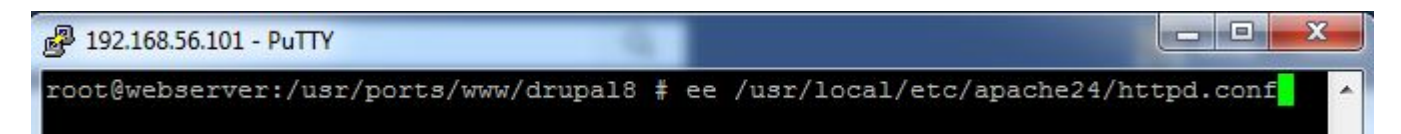

#### Configure Apache for Joomla3

# ee /usr/local/etc/apache24/httpd.conf

### The Setup. Configuration. Deploy (Joomla3)

-el **SCORE** 

#DocumentRoot "/usr/local/www/wordpress" #DocumentRoot "/usr/local/www/drupal8" DocumentRoot "/usr/local/www/joomla3" #<Directory "/usr/local/www/wordpress"> -Oirectory "/usr/local/www/drupal8"> <Directory "/usr/local/www/joomla3">

#### DocumentRoot & Directory path

DocumentRoot "/usr/local/www/**joomla3** <Directory "/usr/local/www/**joomla3**">

2 192.168.56.101 - PuTTY

root@webserver:/usr/ports/www/drupal8 # service apache24 restart

#### Restart Apache24

# service apache24 restart

### The Setup. Configuration. Deploy (Joomla3)

root@webserver:/usr/home/andy # mysql -u root -p Enter password:

#### Joomla Database

# mysql -u root -p

Enter password: mariadbpasswordanda

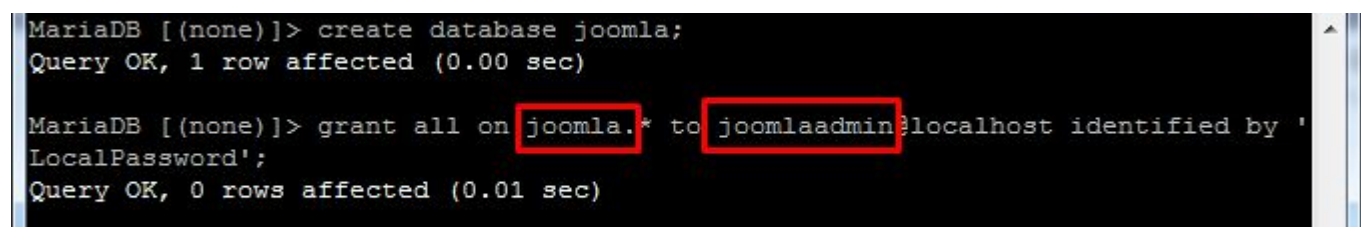

Create database joomla; Grant all on joomla.\* to joomlaadmin@localhost identified by 'LocalPassword';

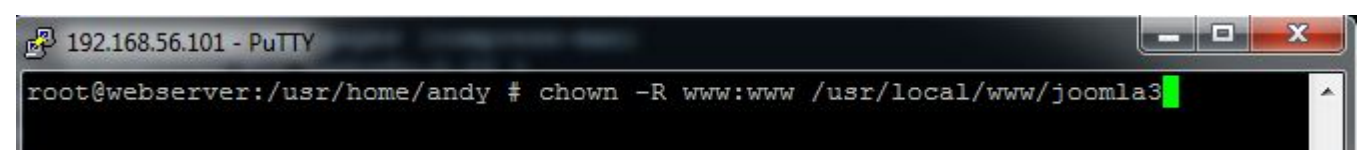

#### Joomla 3 Folder Permission

# chown -R www:www /usr/local/www/Joomla3

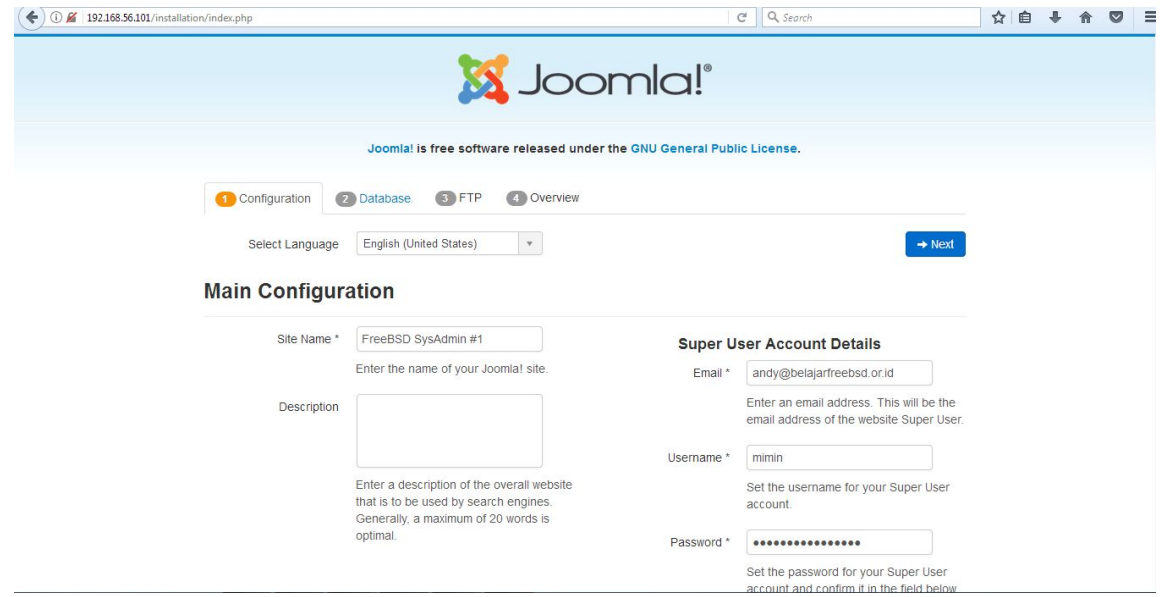

Joomla 3 Main Configuration

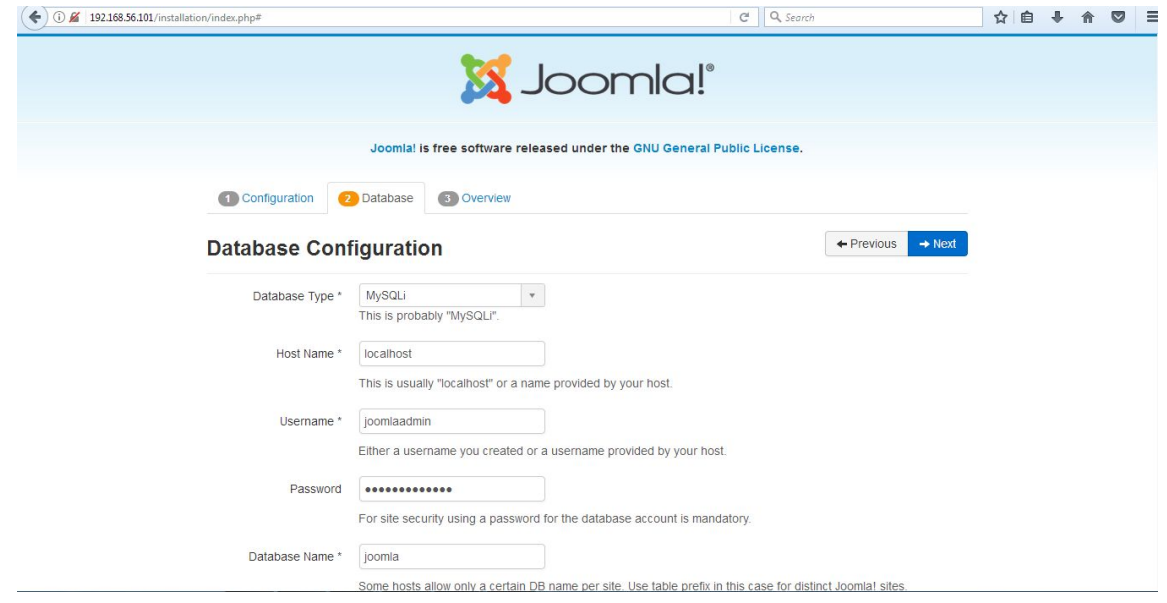

Joomla 3 Database

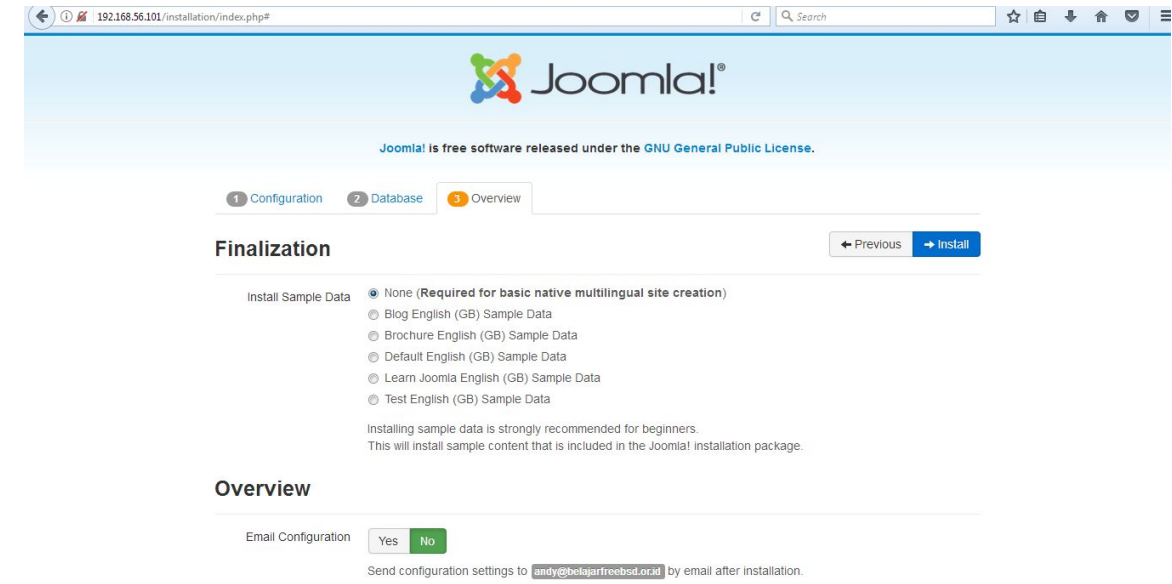

#### Joomla 3 Finalize

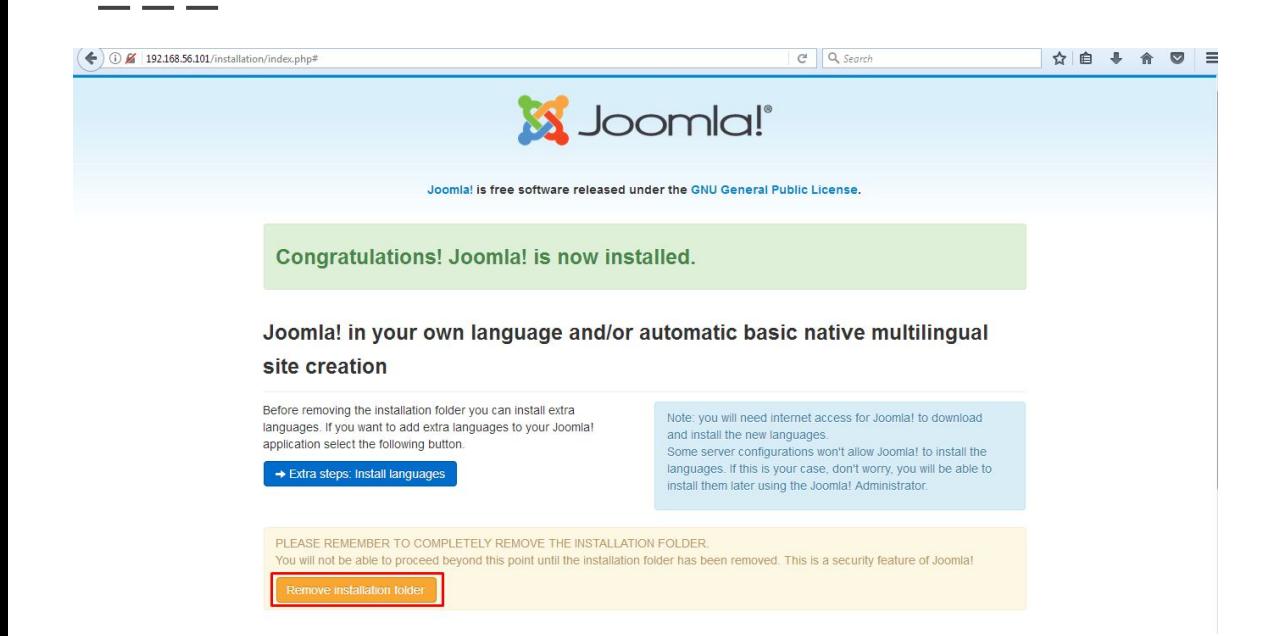

#### Joomla 3 Finish Install

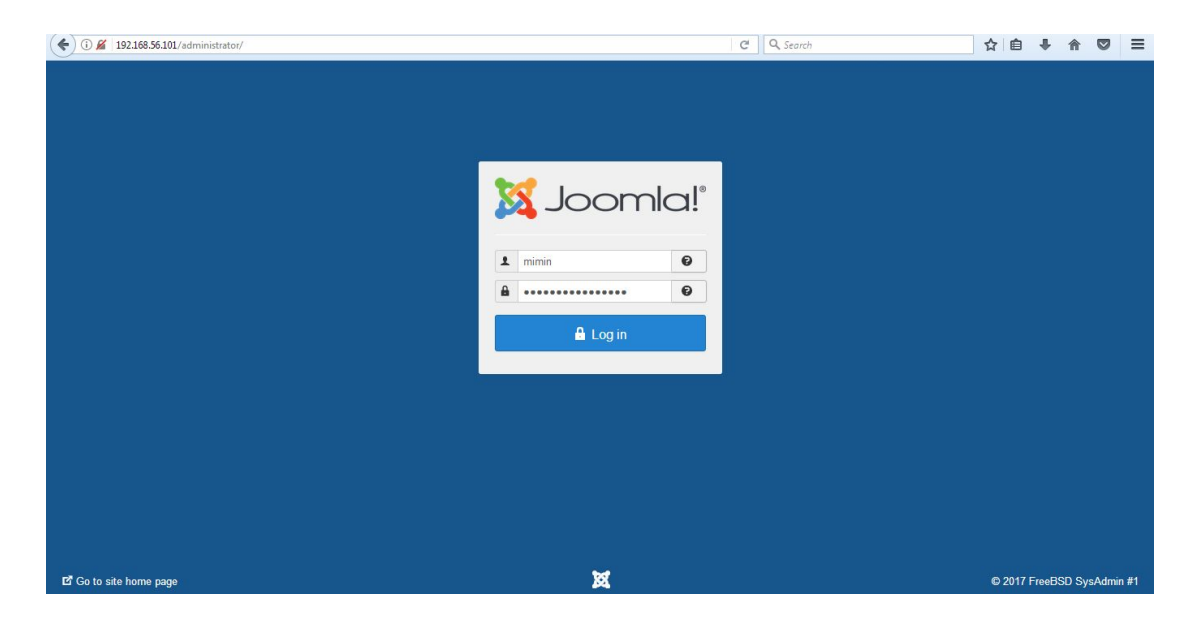

#### Joomla 3 Admin Page

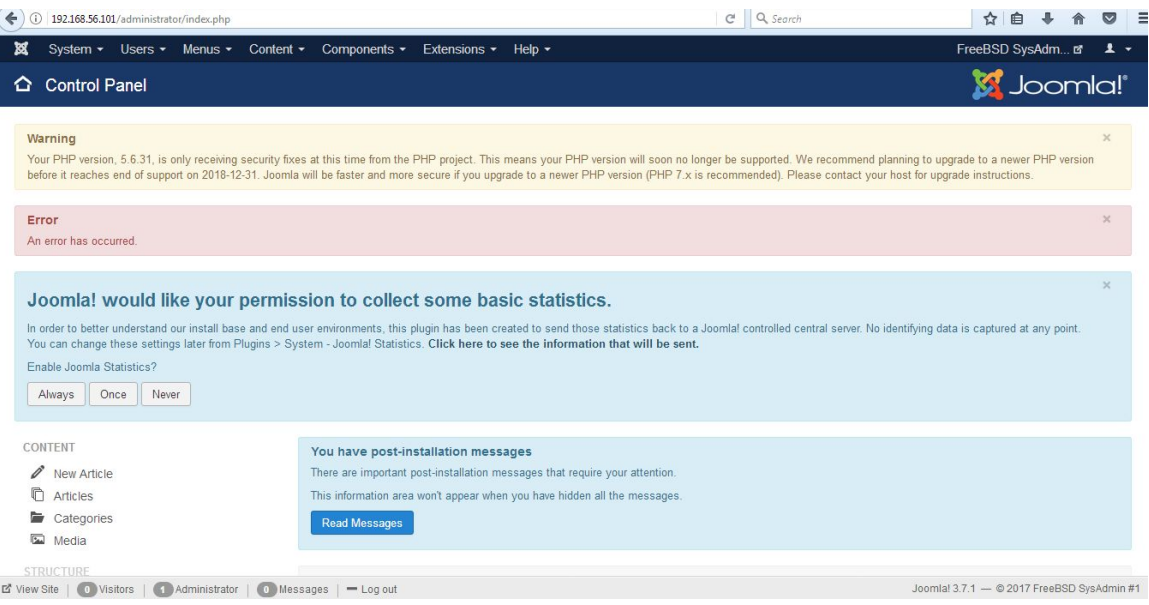

#### Joomla 3 Control Panel

- - -

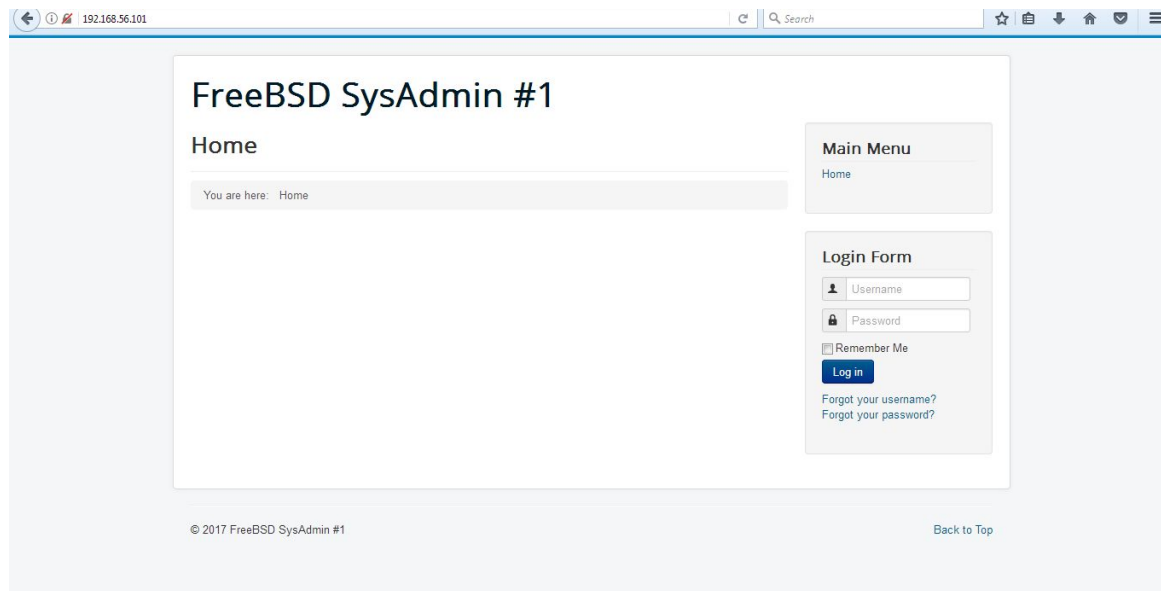

#### Joomla 3 Home Page

### The Credits

### ALLAH SWT & Nabi Muhammad SAW www.skyline.net.id

#### FSISystem

#### Quanta & Inspur Servers

Komunitas BelajarFreeBSD Indonesia